# 【全建 会員専用ホームページのアクセス方法について】

## 1. 全国建設業協会のトップページに記載されている、「会員専用コンテンツ」をクリックしてください。

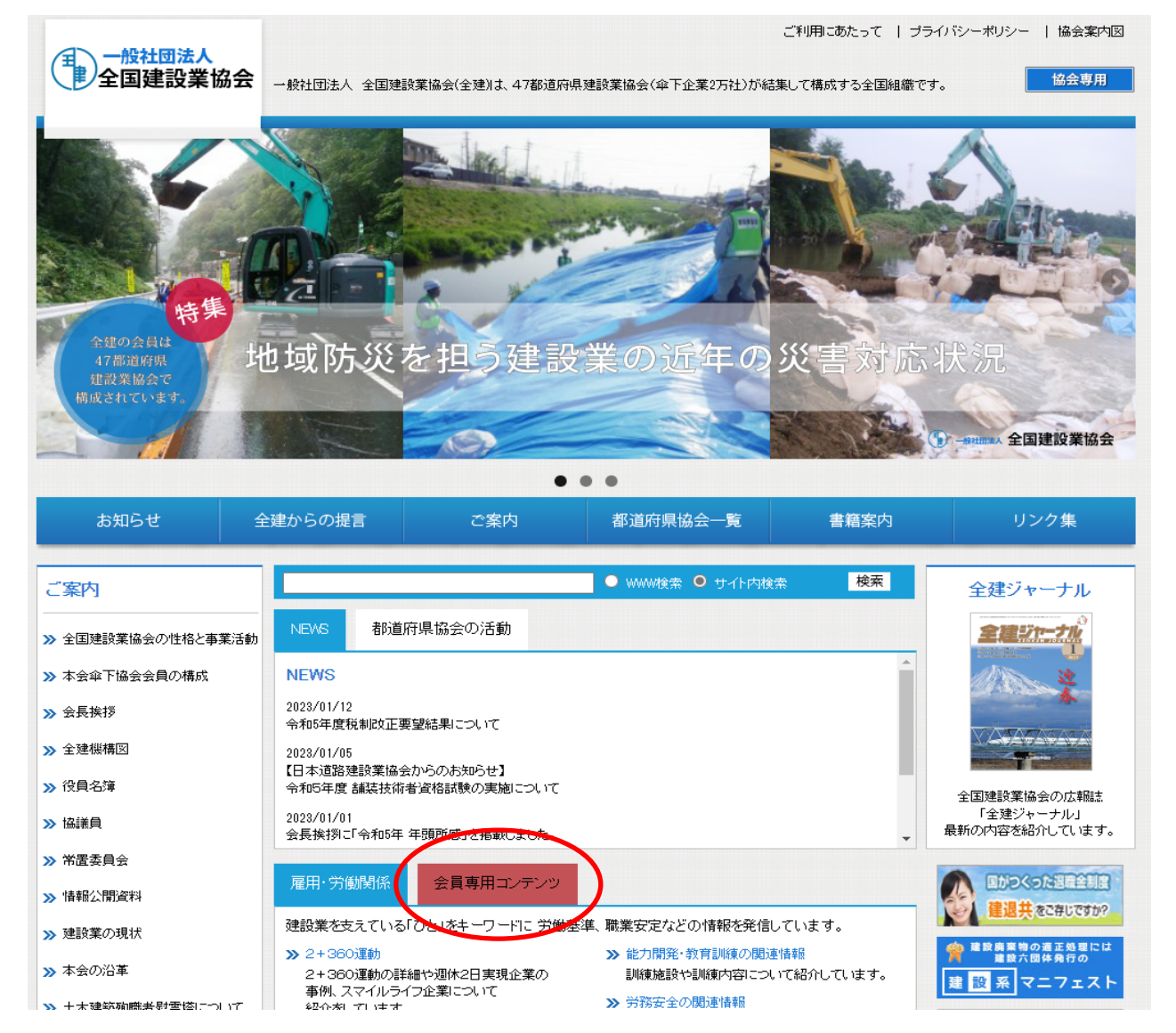

### 2. 会員専用コンテンツの内容が表示されますので、「施工の工夫・改善事例集」をクリックしてください。

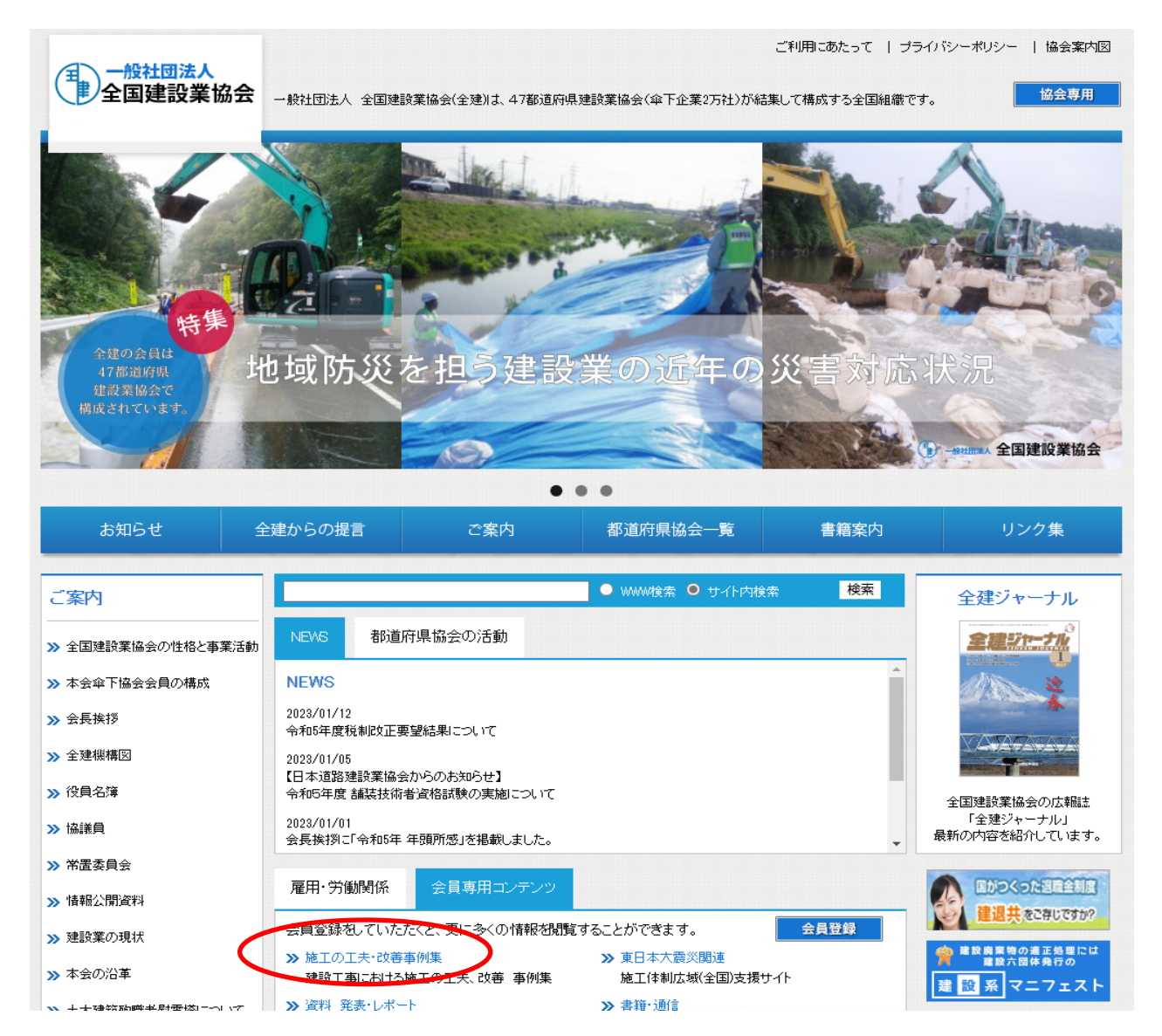

3.会員専用コンテンツのため、ログインIDとパスワード入力画面に遷移します。 会員登録がお済みでない場合は、4.以降の会員登録を行っていただく必要があります。

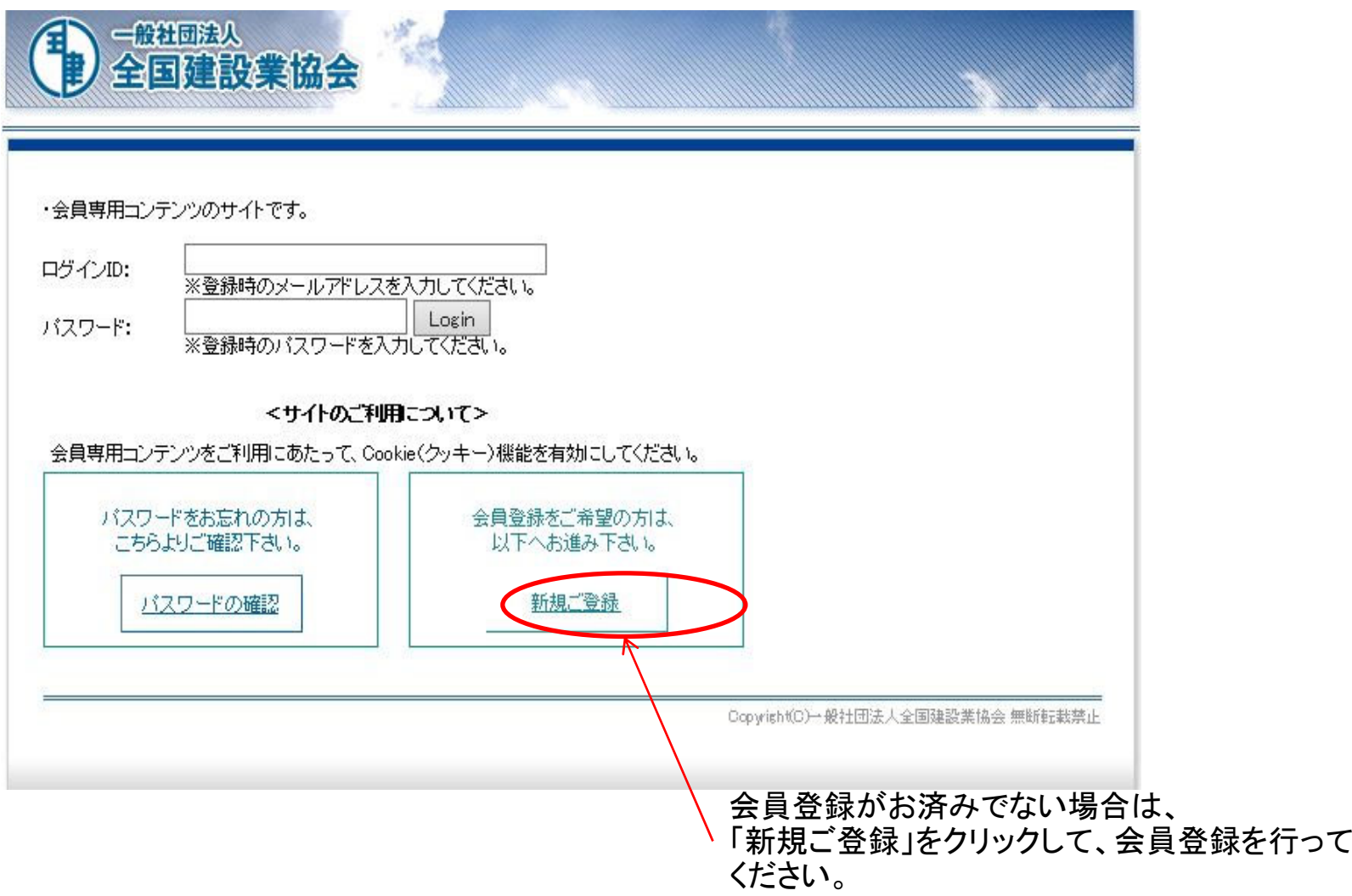

4.登録画面で必要事項を登録いただきましたら、会員登録は完了します。 ※ご登録いただいた個人情報等は本ホームページ会員管理以外の用途では使用いたしません。

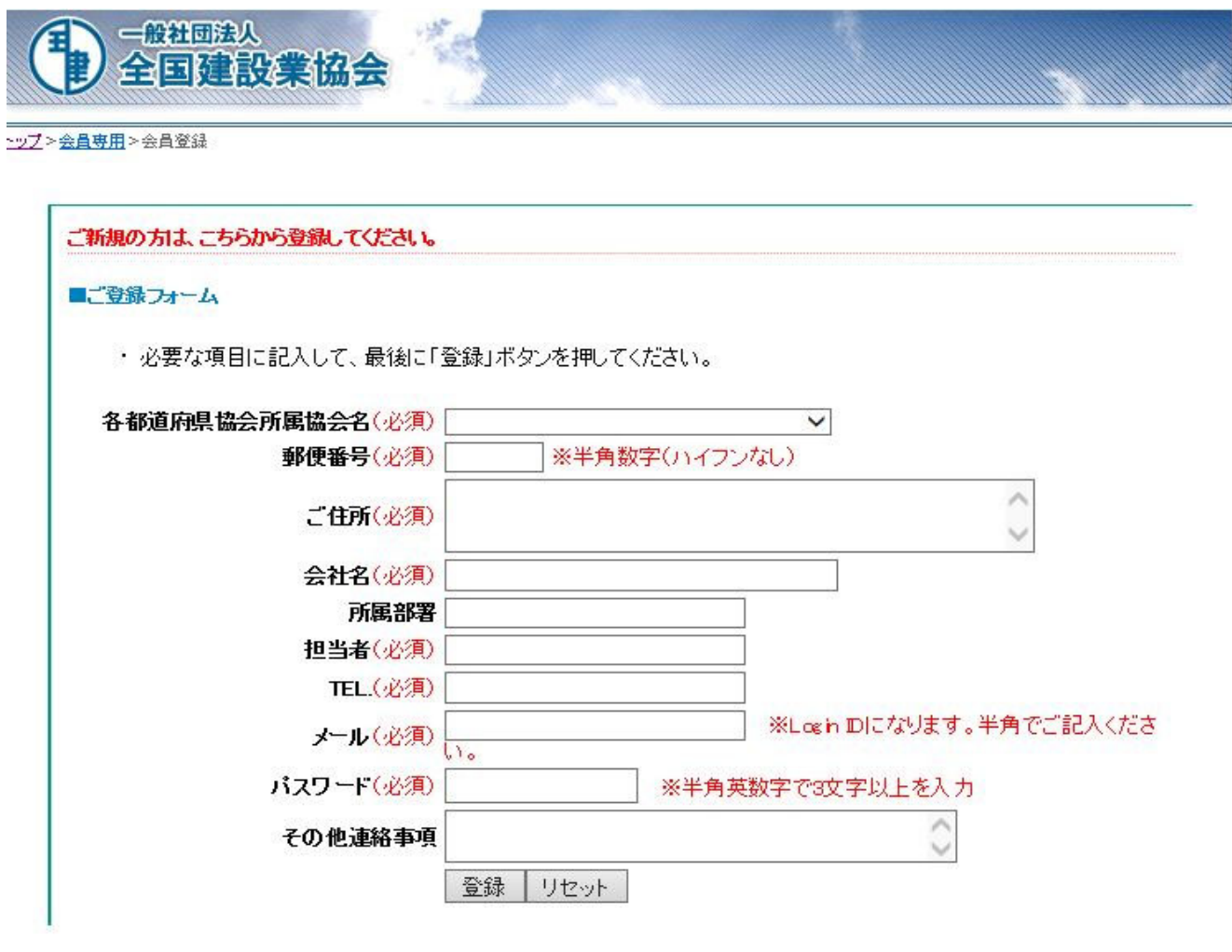

Copyright(C)--般社団法人全国建設業協会 無断転載禁止

5.会員専用コンテンツにログインいただきましたら、以下のようなメニューが表示されます。 「施工の工夫・改善事例集」をクリックしてください。

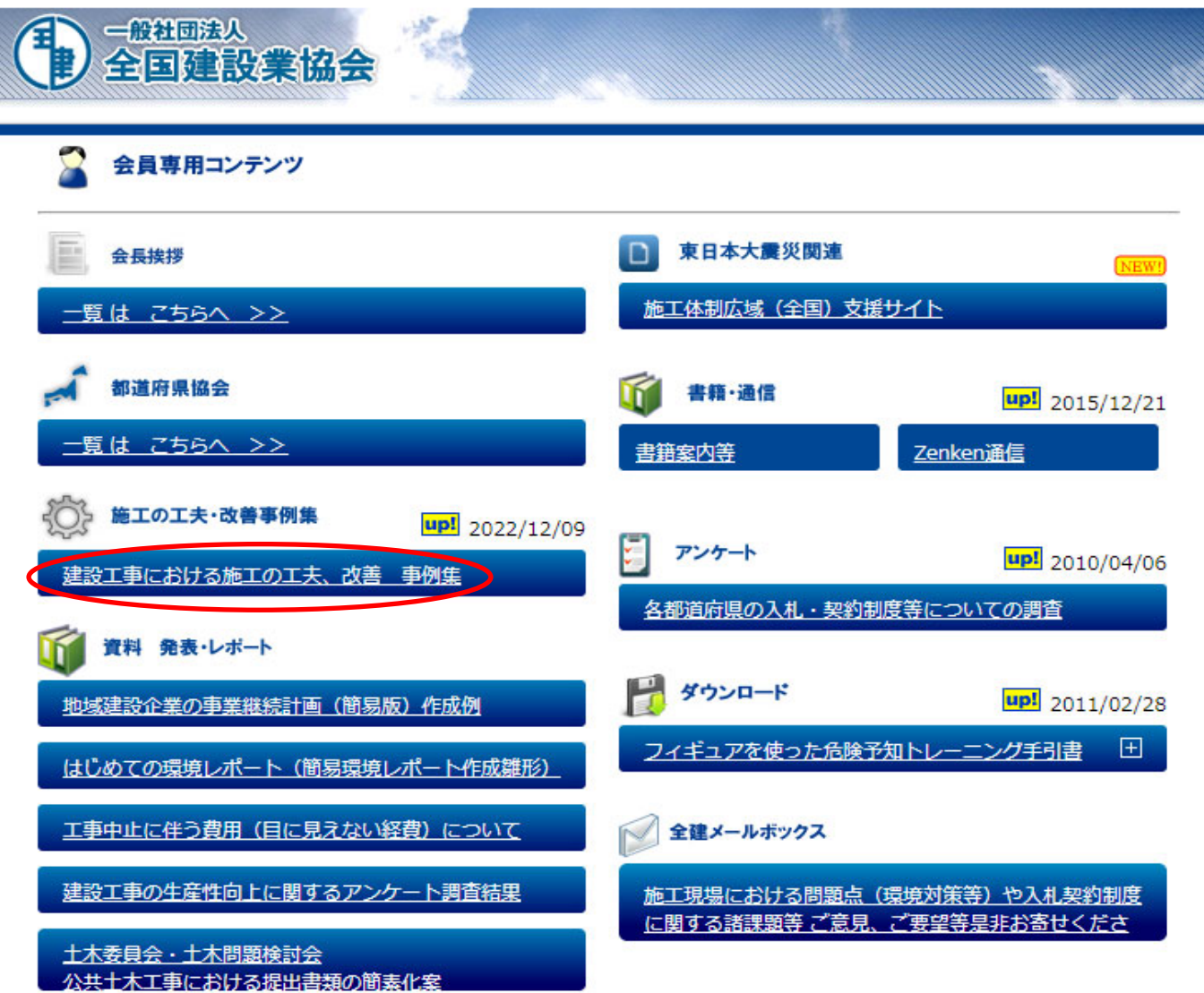

6.「施工の工夫・改善事例集」が表示されます。 こちらでは、過去分も含めまして1,000件以上の事例が掲載されています。 ※年度別で確認される場合は年度別一覧をご覧いただくのが便利です。 ※その他にもキーワードやフリーワード検索なども可能です。

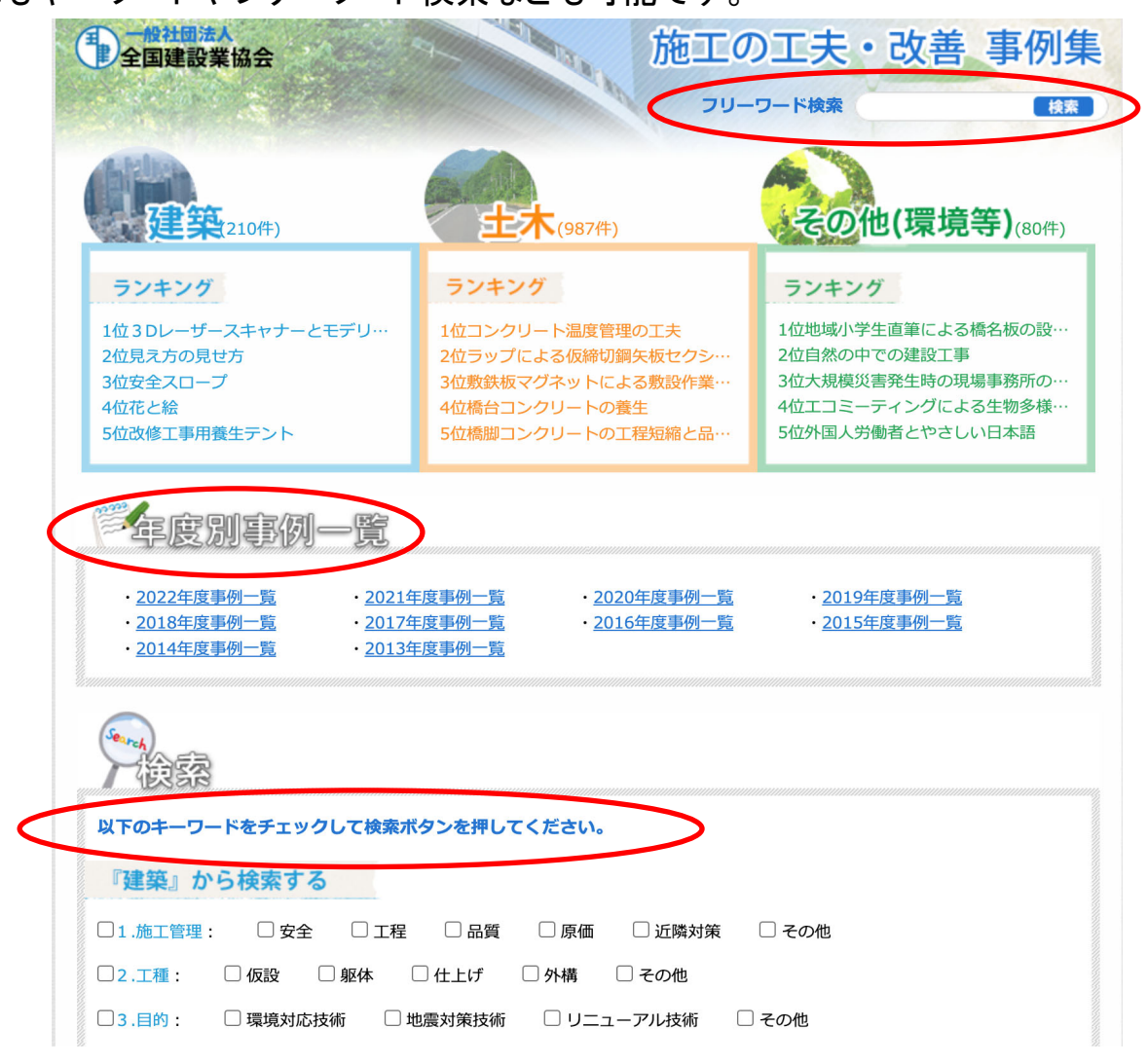

7.例えばですが、2022年度の年度別一覧をクリックいただきますと、今年度の結果が表示され、各事例の詳細に ついては、詳細画面をクリックいただきますと事例内容(ご応募いただいた応募内容)をご覧になれます。

2022年度(令和4年度)「建設工事の施工の工夫・改善事例」

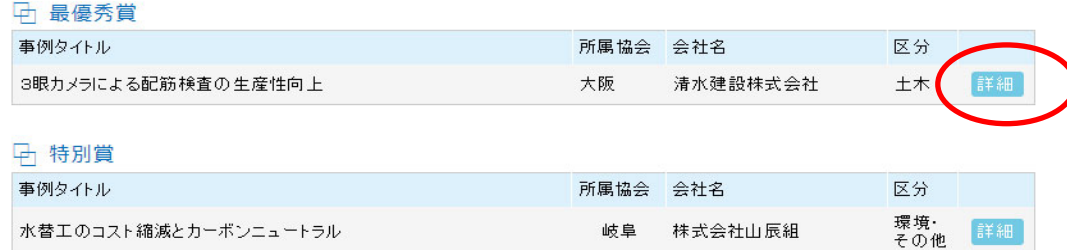

#### 中 優秀賞

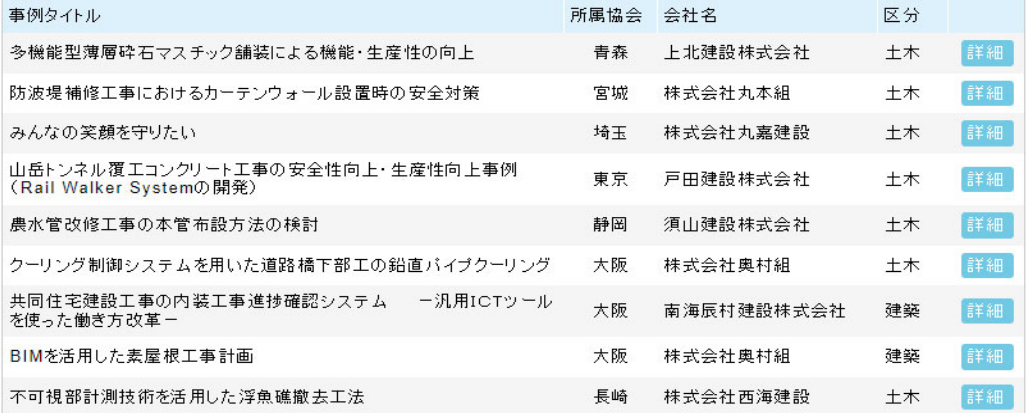

#### □ 優良事例

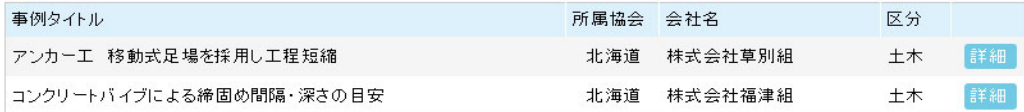

<sup>●</sup> 一般社団法人<br>● 全国建設業協会